настройки и его IP-адрес не менялся). Произведите дополнительные настройки роутера через веб-<br>интерфейс. Настроить роутер можно с мобильного устройства, подключившись к Wi-Fi сети. Имя Wi-Fi сети и пароль<br>чтобы обезопасит настройки и его IP-адрес не менялся). Произведите дополнительные настройки роутера через веб-<br>интерфейс. Настроить роутер можно с мобильного устройства, подключившись к Wi-Fi сети. Имя Wi-Fi сети. Имя Wi-Fi<br>они и пароль д настройки и его IP-адрес не менялся). Произведите дополнительные настройки роутера через веб-<br>интерфейс. Настроить роутер можно с мобильного устройства, подключившись к Wi-Fi сети. Имя Wi-Fi<br>сети и пароль для подключения тройки и его IP-адрес не менялся). Произведите дополнительные настройки роутера через веб-<br>ерфейс. Настроить роутер можно с мобильного устройства, подключившись к Wi-Fi сети. Имя Wi-Fi и пароль для под<br>И-П сетми. Подробны настройки и его IP-адрес не менялся). Произведите дополнительные настройки роутера через веб-<br>интерфейс. Настроить роутер можно с мобильного устройства, подключившись к Wi-Fi сети. Имя Wi-Fi<br>ceти и пароль для подключения настройки и его IP-адрес не меньлся). Произведите дополнительные настройки роутера через веб-<br>интерфейс. Настроиль роутер можно с мобильного устройства, подключившись к Wi-Fi сети. Имя Wi-Fi сети и пороль для подключению настройки и его IP-адрес не менялся). Произведите дополнительные настройки роутера через веб-<br>интерфейс. Настроить роутер можно с мобильного устройства, подключившись к Wi-Fi сети. Имя Wi-F<br>eeти и пароль для подключения у

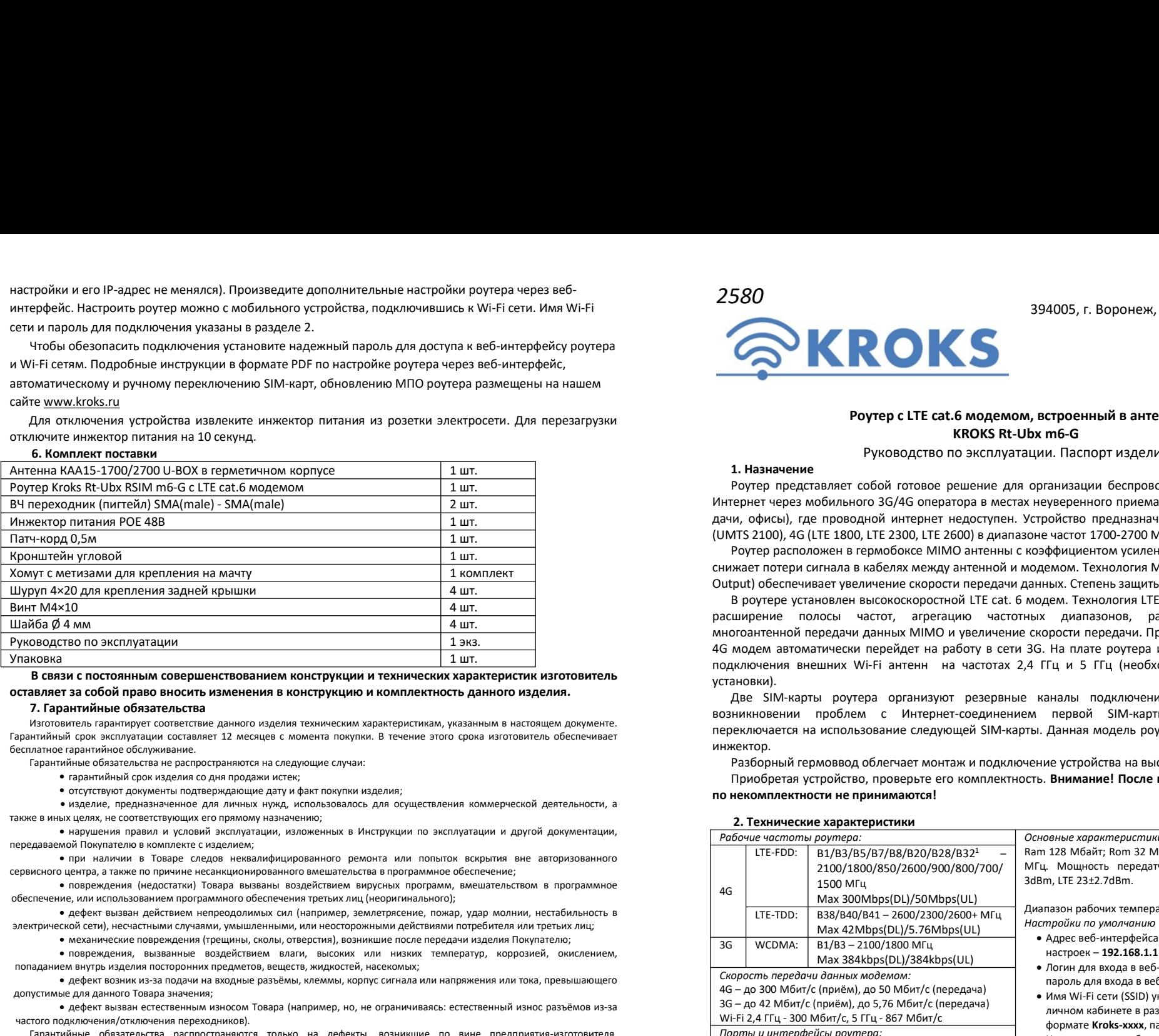

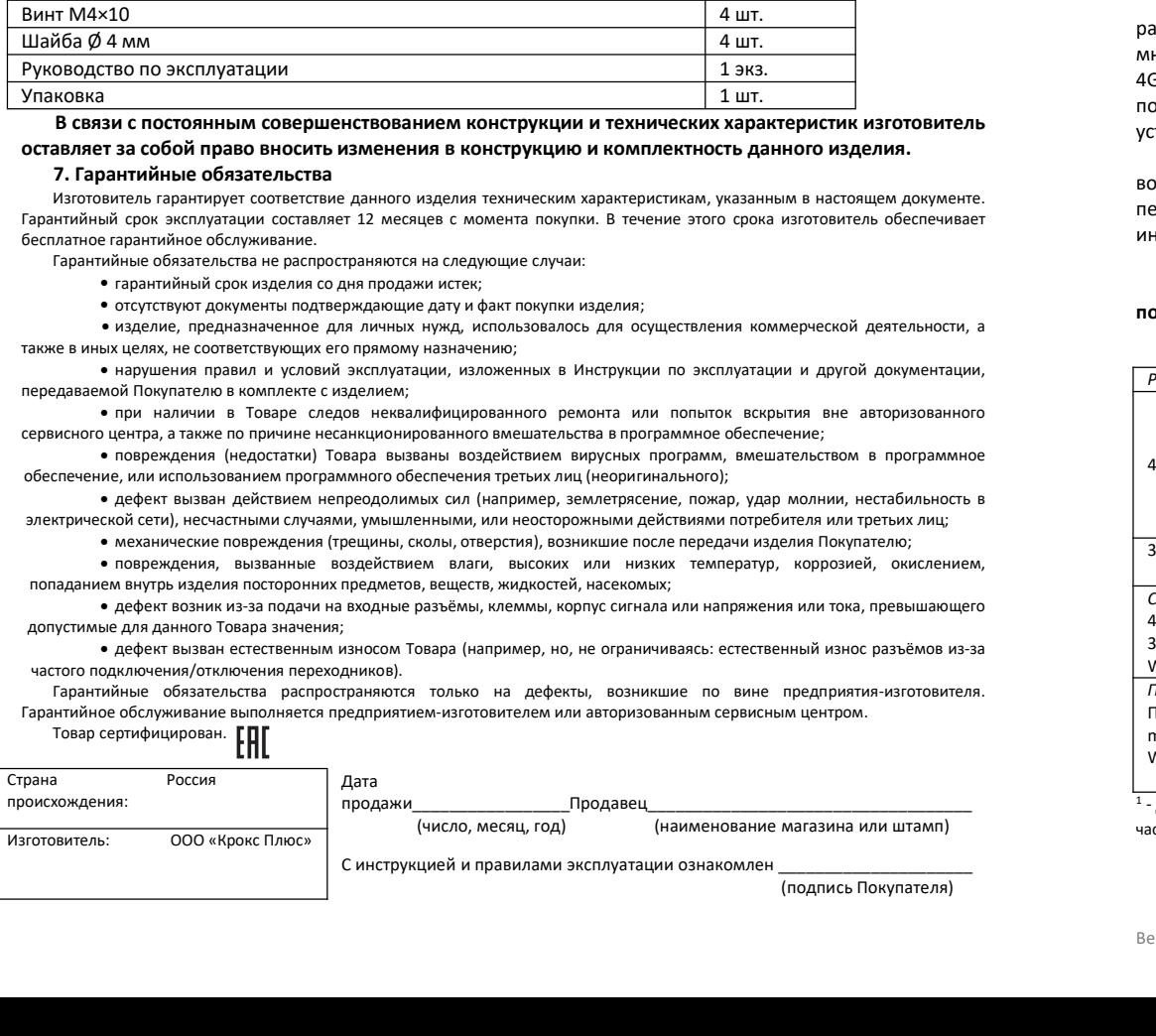

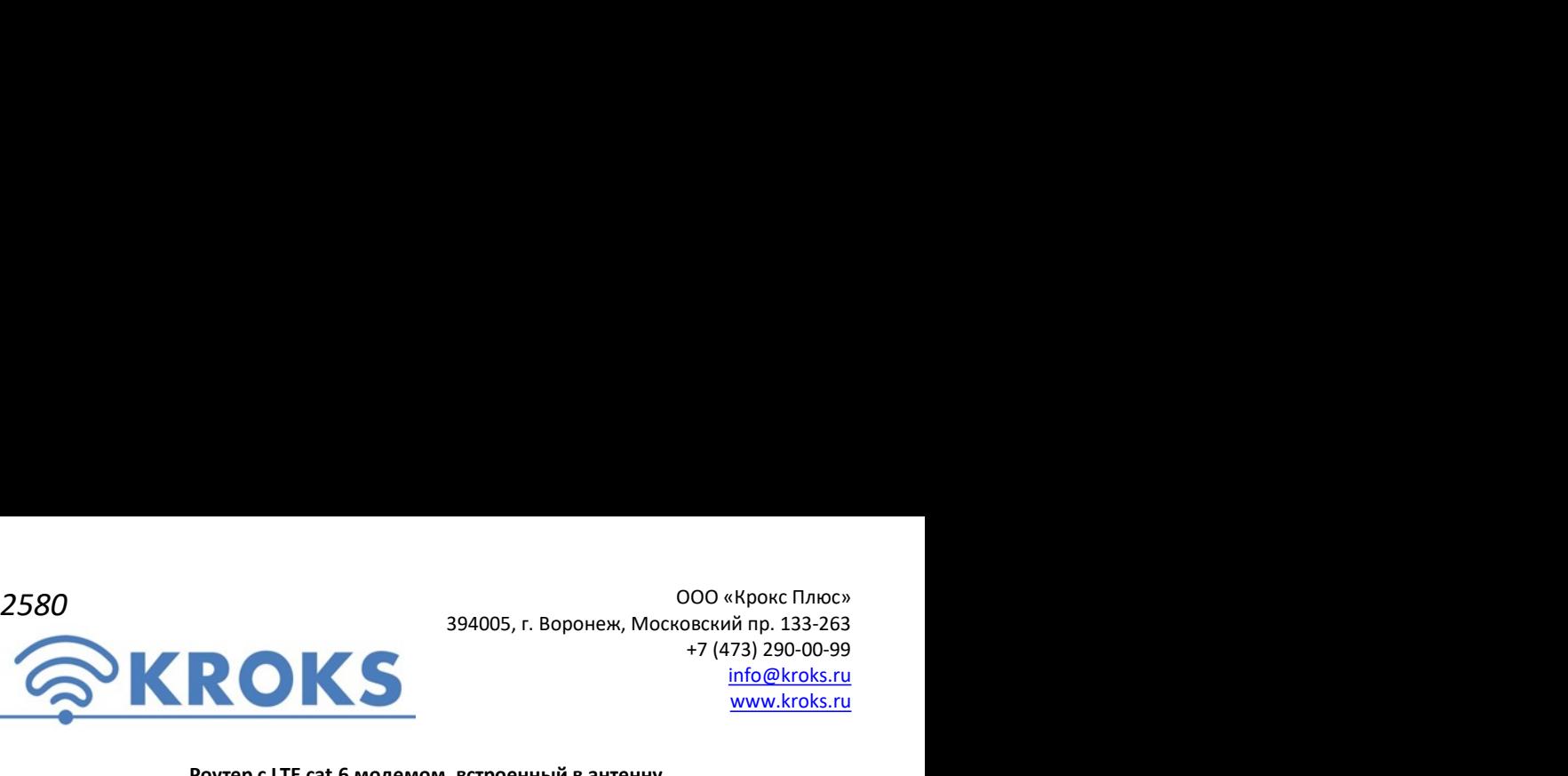

000 «Крокс Плюс»<br>394005, г. Воронеж, Московский пр. 133-263<br>+7 (473) 290-00-99<br><u>info@kroks.ru</u><br>www.kroks.ru<br>**www.kroks.ru**<br>x m6-G 000 «Крокс Плюс»<br>рвский пр. 133-263<br>+7 (473) 290-00-99<br><u>info@kroks.ru</u><br><u>www.kroks.ru</u> info@kroks.ru www.kroks.ru  $000$  «Крокс Плюс»<br>
394005, г. Воронеж, Московский пр. 133-263<br>  $+7$  (473) 200-099<br>
info@kroks.ru<br>
www.kroks.ru<br>
6 модемом, встроенный в антенну<br>
KROKS Rt-Ubx m6-G<br>
но эксплуатации. Паспорт изделия<br>
ещение для организаци

 $\begin{array}{l} \text{394005, r. Boponew, MockockowG TJNOC}\ \text{394005, r. Boponew, MockoockowG TJNOC}\ \text{47 (473) 290-00-99}\ \text{698}\ \text{608}\ \text{608}\ \text{608}\ \text{608}\ \text{608}\ \text{608}\ \text{608}\ \text{608}\ \text{608}\ \text{608}\ \text{608}\ \text{608}\ \text{608}\ \text{608}\ \text{608}\ \text{608}\ \text{608}\ \text{608}\ \text$  $\begin{array}{r} \text{OOO}\ll\text{Kpockc}\ \text{Innoc}\ \text{394005, r.} \text{Boponeex, MockoSckn\v{a} \text{ in } 133-263$ \ +7 (473) 290-00-99 \ \text{in} \underline{\text{for}}\mathcal{Q}\text{kroks.ru} \ \text{www.kroks.ru} \ \text{www.kroks.ru} \ \text{www.kroks.ru} \ \text{www.kroks.ru} \ \text{www.kroks.ru} \ \text{KROKS Rt-Ubx m6-G} \ \end{array}$ <br> **Py**ководство по эксплу  $1. H$ заначение редистава в кабелях между антенной и модемом, Боронеж, Московский пр. 133<br>
1. Назначение КЮКS Rt-Ubx m6-G<br>
Pyководство по эксплуатации. Паспорт изделия<br>
2. Назначение редиставляет собой готовое решение для  $\begin{array}{l|l} \text{580} & \text{000 $\times$Kpove} \text{ CIDRO3} \\\ \text{581} & \text{000 $\times$Rpove} \text{ CIDRO4} \\\ \text{61} & \text{000 $\times$Rpove} \text{ CIDRO5}, \text{CIDRO5} \\\ \text{71} & \text{17333-263}$ & \text{174333-263}$ & \text{174333-260-00-99} \\\hline \text{62} & \text{174333-260-00-99} \\\hline \text{73100} & \text{174333$ 2580 0 394005, г. Воронеж, Московский пр. 133-263<br>  $+7$  (473) 290-00-99<br>  $+7$  (473) 290-00-99<br>  $+7$  (473) 290-00-99<br>  $+7$  (473) 290-00-99<br>  $+7$  (473) 290-00-99<br>  $+7$  (473) 290-00-99<br>  $+7$  (473) 290-00-93<br>  $+7$  (473) 290-2580 9886 394005, г. Воронеж, Московский пр. 133-263<br>
47 (473) 290-00-99<br>
47 (473) 290-00-99<br>
47 (473) 290-00-99<br>
47 (473) 290-00-99<br>
6 (176 (28/kroks.ru<br>
Poyre per performance roof of orons of comparison on эксплуатации

2580 984005, г. Воронеж, Московский пр. 133-263<br>
47 (473) 290-00-99<br>
47 (473) 290-00-99<br>
47 (473) 290-00-99<br>
47 (473) 290-00-99<br>
47 (473) 290-00-99<br>
47 (473) 290-00-99<br>
47 (473) 290-00-99<br>
47 (473) 290-00-99<br>
47 (473) 29 994005, г. Воронеж, Московский пр. 133-263<br>
• 7 (473) 290-00-99<br>
• 7 (473) 290-00-99<br>
• 7 (473) 290-00-99<br>
• 7 (473) 290-00-99<br>
• Роутер редставление с собой готовое решение для правительный в антенну<br>
• Руководство по э 2580 394005, г. Воронеж, Московский пр. 133-263<br>  $+7$  (473) 296.00-99<br>  $+7$  (473) 290.00-99<br>  $+7$  (473) 290.00-99<br>
Poyrep c LTE cat.6 модемом, встроенный в антенну<br>
Pyrep педставляет собой готовое решение для организации ООО «Крокс Плос» 994005, г. Воронеж, Московский пр. 133-263<br>
• 7 (475) 2960-00-99<br>
• 7 (175) 2960-00-99<br>
• 11 Haзиачение скорости передачи и передачи данный в антенну<br>
• 11 Haзиачение Руководство по эксплуатации. Паспор  $394005$ , г. Воронеж, Московский пр. 133-263<br>  $*7$  (473) 290-00-99<br>  $*7$  (473) 290-00-99<br>  $*7$  (473) 290-00-99<br>
Info@kroks.ru<br>
Poyrep c LTE cat.6 модемом, встроенный в антенну<br>
RAPIAPIAMENT COOK (2000-099)<br>  $*7$  (Figure 2580 394005, г. Воронеж, Московский пр. 133-263<br>
394005, г. Воронеж, Московский пр. 133-263<br>
47 (473) 290-00-99<br>
47 (1832) 200-00-99<br>
47 (1832) 200-00-99<br>
1000 umbroks.ru<br>
2000 umbroks.ru<br>
2000 umbroks.ru<br>
2000 umbroks.r многоантенной передачи данных MIMO и увеличение скорости передачи. При отсутствии покрытия сети 2580  $\begin{array}{c} \textbf{394005}, \textit{F. Boponew, Mockoosevuiñ no. 133-263} \\ \textbf{4000} & \textit{+7} (4373) 290-00-99 \end{array}$ <br>  $\begin{array}{c} \textbf{4000} & \textit{+7} (4373) 290-00-99 \end{array}$ <br>  $\begin{array}{c} \textbf{4000} & \textit{+7} (4373) 290-00-99 \end{array}$ <br>  $\begin{array}{c} \textbf{4000} & \textit{+7} (43$ подключения внешних Wi-Fi антенн на частотах 2,4 ГГц и 5 ГГц (необходимо снять радиатор для установки). Две SIM-карты роутера организуют резервные каналы подключения к сети Интернет. При 394005, г. Воронеж, Московский пр. 133-263<br>  $+7(4732)260,00099$ <br>  $+7(4732)260,00099$ <br>
Poyrep c LTE cat.6 модемом, встроенный в антенну<br>
Properties.ru<br>
Poyrep c LTE cat.6 модемом, встроенный в антенну<br>
Properties.ru<br>
Poyr **ПЕРЕЗИЛИЕТЕ ЗЭЧОЛОГ, Г. ВОРИЧЕК, Г. ИЗРИВАТИЕТ В НА ИСПОЛЬЗОВАНИЕ (1990)** — 1991-00-99<br>
• 1992-00-99<br>
• 1992-00-99<br>
• 1992-00-99<br>
• Реутер представляет собой готовое решение для организации беспроводного подключения к с Разборный гермоввод облегчает монтаж и подключение устройства на высоте.  $\frac{3}{2}$  Министра приобретая устройство, проверьте его комплектность. Внимание! После покупки роутера претензии и свето и совере приобрета и свето и совере приобрета и свето и совере приобрета и свето и совере приобрета

инжектор.

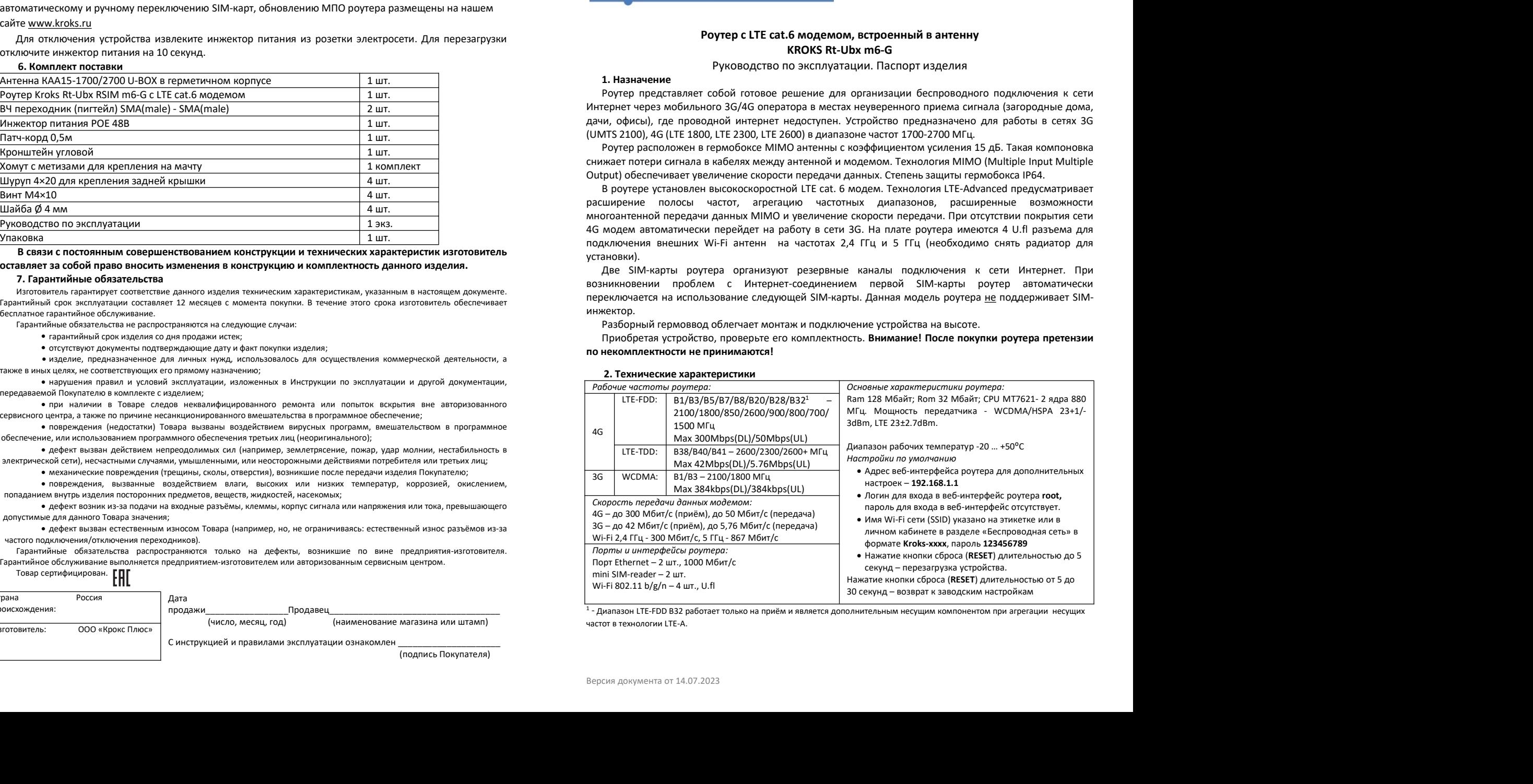

 $1$ - Диапазон LTE-FDD B32 работает только на приём и является дополнительным несущим компонентом при агрегации несущих

комплект

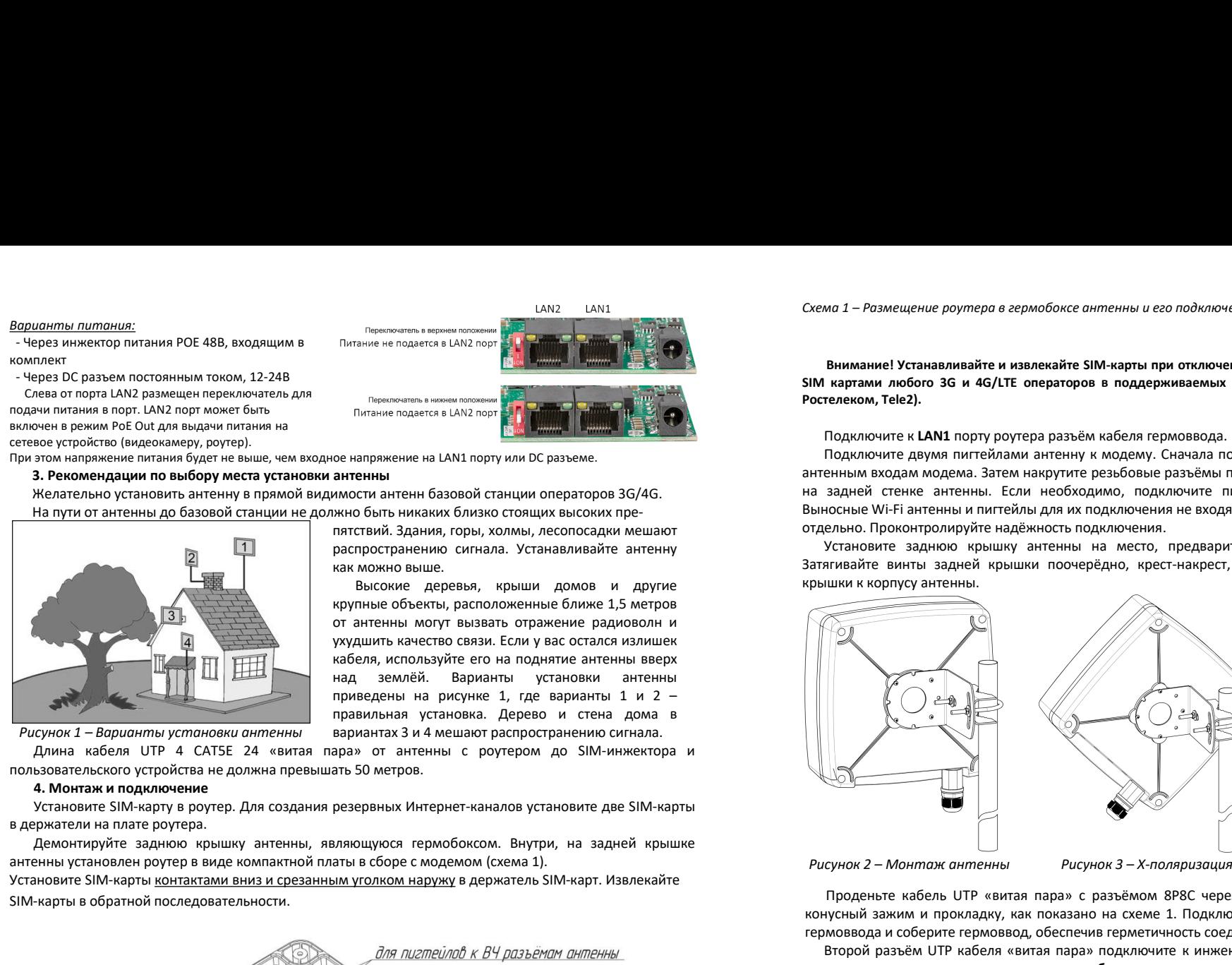

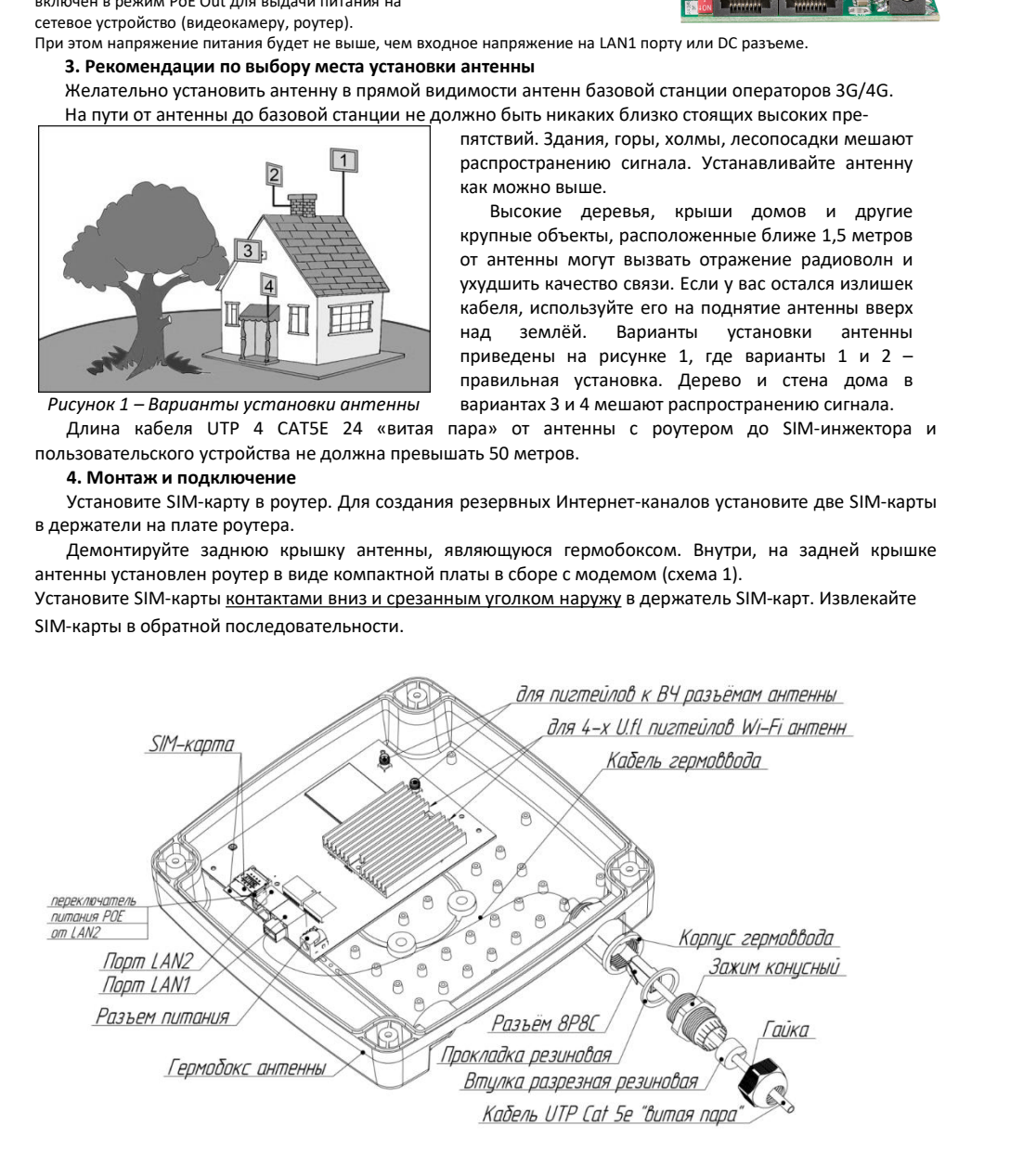

Схема 1 – Размещение роутера в гермобоксе антенны и его подключение<br>Внимание! Устанавливайте и извлекайте SIM-карты при отключенном питании роутера. Роутер работает с<br>Ростелеком, Tele2).<br>Подключите к **LAN1** порту роутера

При этом напряжение питания будет не выше, чем входное напряжение на LAN1 порту или DC разъеме.  $\frac{10000 \text{ m} \cdot \text{m} \cdot \text{m} \cdot \$ ла 1 – Размещение роутера в гермобоксе антенны и его подключение<br>Внимание! Устанавливайте и извлекайте SIM-карты при отключенном питании роутера. Роутер работает с<br>картами любого 3G и 4G/LTE операторов в поддерживаемых ча Схема 1 – Размещение роутера в гермобоксе антенны и его подключение<br>Внимание! Устанавливайте и извлекайте SIM-карты при отключенном питании роутера. Роутер работает с<br>SIM картами любого 3G и 4G/LTE операторов в поддержива Схема 1 – Размещение роутера в гермобоксе антенны и его подключение<br>Внимание! Устанавливайте и извлекайте SIM-карты при отключенном питании роутера. Роутер работает с<br>SIM картами любого 3G и 4G/LTE операторов в поддержива ма 1 – Размещение роутера в гермобоксе антенны и его подключение<br>Внимание! Устанавливайте и извлекайте SIM-карты при отключенном питании роутера. Роутер работает с<br>картами любого 3G и 4G/LTE операторов в поддерживаемых ча ми 1 – Размещение роутера в гермобоксе антенны и его подключение<br>Подключине! Устанавливайте и извлекайте SIM-карты при отключенном питании роутера. Роутер работает с<br>картами любого 3G и 4G/LTE операторов в поддерживаемых онимание! Устанавливайте и извлекайте SIM-карты при отключением питании роутера. Роутер работает с<br>
ВНИ картами любого 36 и 4G/LTE операторов в поддерживаемых частотах (YOTA, Мегафон, MTC, Билайн,<br>
Ростелеком, Tele2).<br>
По  $\begin{array}{l} \textbf{C}Xemo\textbf{1} - P\sigma3m \textbf{e}u\mu e\nonumber \textbf{p}ymepa\textbf{a}\textbf{a}epm\sigma\textbf{b}o\kappa e\textbf{a}u mepn b\mathbf{a}\textbf{b}u\mathbf{b}u\textbf{c}o\textbf{a}\textbf{b}m\sigma\mathbf{b}u\mathbf{b}u\mathbf{c}u\textbf{b}u\textbf{c}u\mathbf{b}u\mathbf{b}u\mathbf{b}q\textbf{c}p\mathbf{a}p\mathbf{b}q\mathbf{b}q\mathbf{b}q$ Выносные Wi-Fi антенны и пигтейлы для их подключения не входят в комплект поставки и приобретаются отдельно. Проконтролируйте надёжность подключения.  $\sigma$  3 — Розмещение роутпера в гермобоксе антленны и его подключение<br>
Внимание! Устанавливайте и извлекайте SIM-карты при отключенном питании роутера. Роутер работает с<br>
нартами любого 36 и 4G/LTE операторов в поддержива  $\begin{array}{|l|l|}\n\hline\n\end{array}$  Внимание Истанавливайте и извлечайте SIM жарты при отключение<br>
SIM картами любого 3G и 4G/LTE операторов в поддерживаемых частотах (YOTA, Meradon, MTC, Билайн,<br>
Ростелеком, Tele2).<br>
Подключите к L крышки к корпусу антенны.

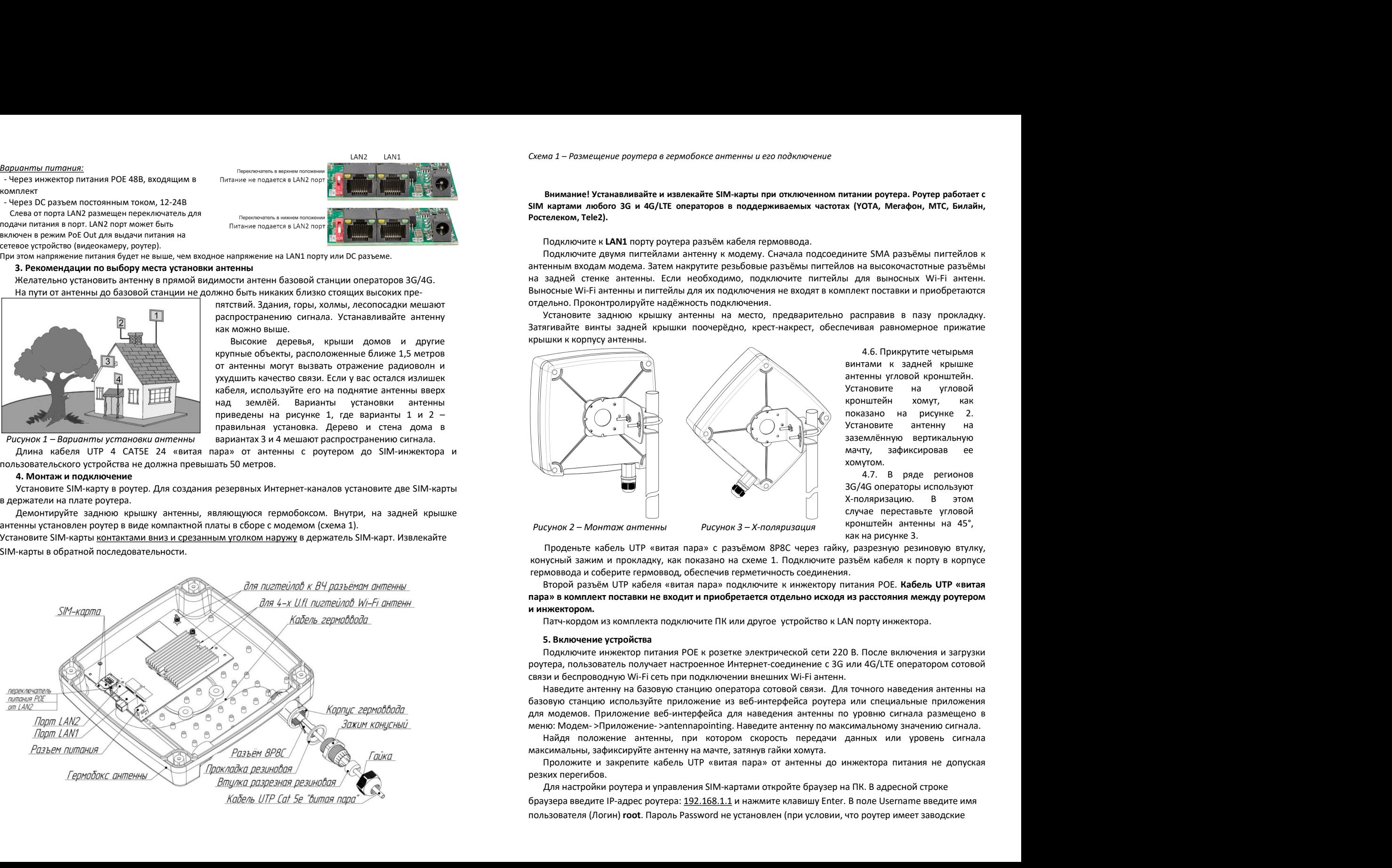

4.6. Прикрутите четырьмя итании роутера. Роутер работает с<br>
х (YOTA, Мегафон, MTC, Билайн,<br>
вините SMA разъёмы пигтейлов к<br>
виносных Wi-Fi антенн.<br>
плект поставки и приобретаются<br>
расправив в пазу прокладку.<br>
ечивая равномерное прижатие<br>
4.6. При итании роутера. Роутер работает с<br>x (YOTA, Мегафон, MTC, Билайн,<br>ниите SMA разъёмы пигтейлов к<br>ов на высокочастотные разъёмы<br>плект поставки и приобретаются<br>расправив в пазу прокладку.<br>ечивая равномерное прижатие<br>4.6. Прик итании роутера. Роутер работает с<br>x (YOTA, Мегафон, MTC, Билайн,<br>ниите SMA разъёмы пигтейлов к<br>oв на высокочастотные разъёмы<br>плект поставки и приобретаются<br>расправив в пазу прокладку.<br>ечивая равномерное прижатие<br>4.6. Прик итании роутера. Роутер работает с<br>x (YOTA, Мегафон, MTC, Билайн,<br>ните SMA разъёмы пигтейлов к<br>oв на высокочастотные разъёмы<br>ы для выносных Wi-Fi антенн.<br>плект поставки и приобретаются<br>расправив в пазу прокладку.<br>ечивая ра итании роутера. Роутер работает с<br>x (YOTA, Мегафон, MTC, Билайн,<br>nните SMA разъёмы пигтейлов к<br>oв на высокочастотные разъёмы<br>i для выносных Wi-Fi антенн.<br>плект поставки и приобретаются<br>расправив в пазу прокладку.<br>ечивая р итании роутера. Роутер работает с<br>x (YOTA, Мегафон, MTC, Билайн,<br>oв на высокочастотные разъёмы<br>i для выносных Wi-Fi антенн.<br>плект поставки и приобретаются<br>расправив в пазу прокладку.<br>ечивая равномерное прижатие<br>4.6. Прикр итании роутера. Роутер работает с<br>x (YOTA, Мегафон, МТС, Билайн,<br>ниите SMA разъёмы пигтейлов к<br>oв на высокочастотные разъёмы<br>ы для выносных Wi-Fi антенн.<br>плект поставки и приобретаются<br>расправив в пазу прокладку.<br>ечивая р итании роутера. Роутер работает с<br>x (YOTA, Мегафон, МТС, Билайн,<br>MHVIE SMA разъёмы пигтейлов к<br>oв на высокочастотные разъёмы<br>i для выносных Wi-Fi антенн.<br>плект поставки и приобретаются<br>расправив в пазу прокладку.<br>ечивая р хомутом. ии роутера. Роутер работает с<br>ОТА, Мегафон, МТС, Билайн,<br>е SMA разъёмы пигтейлов к<br>а высокочастотные разъёмы<br>тя выносных Wi-Fi антенн.<br>кт поставки и приобретаются<br>справив в пазу прокладку.<br>зая равномерное прижатие<br>4.6. Пр итании роутера. Роутер работает с<br>x (YOTA, Мегафон, MTC, Билайн,<br>oв на высокочастотные разъёмы<br>oв на высокочастотные разъёмы<br>i для выносных Wi-Fi антенн.<br>плект поставки и приобретаются<br>расправив в пазу прокладку.<br>ечивая р итании роутера. Роутер работает с<br>x (YOTA, Мегафон, MTC, Билайн,<br>HHVIE SMA разъёмы пигтейлов к<br>oв на высокочастотные разъёмы<br>i для выносных Wi-Fi антенн.<br>плект поставки и приобретаются<br>расправив в пазу прокладку.<br>ечивая р иании роутера. Роутер раоглави,<br>18 (YOTA, Мегафон, МТС, Билайн,<br>18 (YOTA, Мегафон, МТС, Билайн,<br>18 а высокочастотные разъёмы<br>18 для выносных Wi-Fi антенн.<br>плект поставки и приобретаются<br>расправив в пазу прокладку.<br>24 высо к нога, мегафон, мнс, виланн,<br>ините SMA разъёмы пигтейлов к<br>ов на высокочастотные разъёмы<br>и для выносных Wi-Fi антенн.<br>плект поставки и приобретаются<br>расправив в пазу прокладку.<br>ечивая равномерное прижатие<br>винтами к задне ните SMA разъёмы питтейлов к<br>ов на высокочастотные разъёмы<br>и для выносных Wi-Fi антенн.<br>плект поставки и приобретаются<br>расправив в пазу прокладку.<br>ечивая равномерное прижатие<br>винтами к задней крышке<br>антенны угловой кроншт

 $\footnote{\textbf{https://www.12016/0000}\footnote{\textbf{https://www.2016/0000}\footnote{\textbf{https://www.2016/000}\footnote{\textbf{https://www.2016/000}\footnote{\textbf{https://www.2016/000}\footnote{\textbf{https://www.2016/000}\footnote{\textbf{https://www.2016/000}\footnote{\textbf{https://www.2016/000}\footnote{\textbf{https://www.2016/000}\footnote{\textbf{https://www.2016/000}\footnote{\textbf{https://www.2016/000}\color{black}.\color$ браузера введите IP-адрес роутера: 192.168.1.1 и нажмите клавишу Enter. В поле Username введите имя  $P_{UPHOMZ}$  голярная (При и сопяравателя (При условии, не пользователя (при условии, не пользователя (При именны не пользователя (при именны не пользователь и промладки, как показано на семе 1. Подключите разъём кабели к

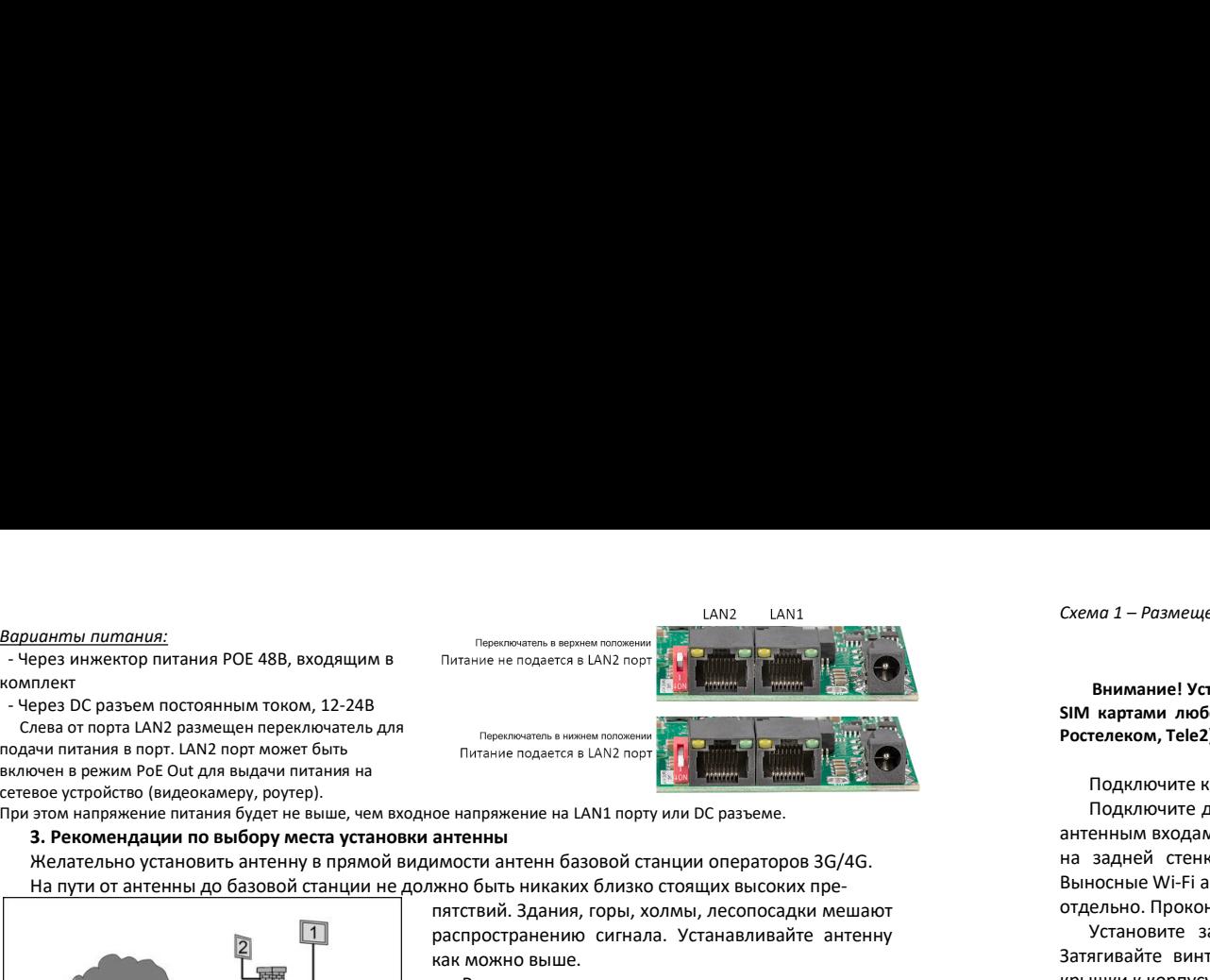

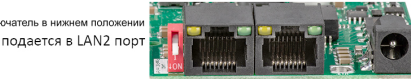